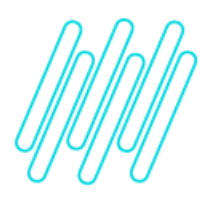

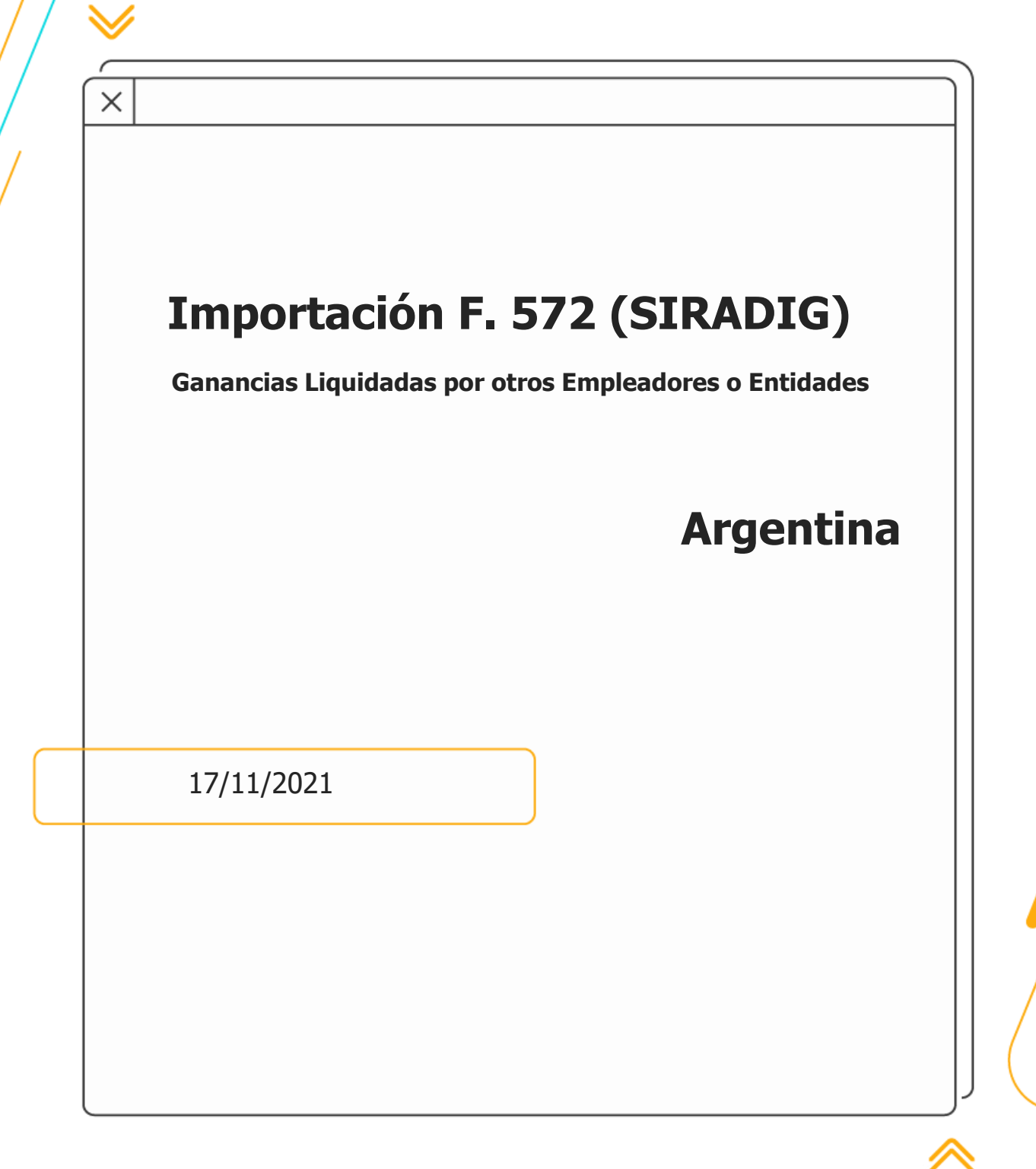

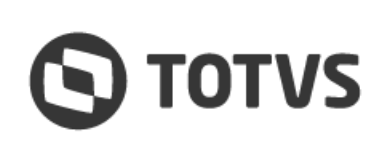

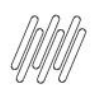

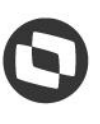

## **Objetivo**

Permitir importar automáticamente a SIGAGPE, la información reportadada en el F. 572 Web, para los montos liquidados por otros empleadores o entidades; como lo indica la AFIP.

### **Definición de Regla de Negocio**

En la rutina F572 Web (GPER811ARG), al procesar los XML, se debe identificar el nodo correspondiente a las "Ganancias Liquidadas por otros Empleadores o Entidades" (<**ganLiqOtrosEmpEnt**>), para importar a la tabla Asientos Fijos (RG1) los Gastos, Ingreso o Aportes realizados al empleado durante el periodo, en caso de existir el nodo.

## **Definición Técnica**

### **1.1 Estructura General**

La estructura general del XML a procesar, es de la siguiente forma:

```
<presentacion> 
<periodo>…</periodo> 
<nroPresentacion>…</nroPresentacion> 
<fechaPresentacion>…</fechaPresentacion> 
<empleado>…</empleado> 
<CargasFamilia>…</cargasFamilia> 
<ganLiqOtrosEmpEnt>…</ganLiqOtrosEmpEnt> 
<deducciones>…</deducciones> 
<retPerPagos>…</retPerPagos> 
<ajustes>…</ajustes> 
<presentacion>
```
### **1.2 Nodo <ganLiqOtrosEmpEnt>**

Contiene la información de los montos liquidados por otros Empleadores en caso de que el Empleado tenga mas de un Empleador (pluriempleo).

```
<ganLiqOtrosEmpEnt>
```

```
<empEnt>
 <cuit>...</cuit>
 <denominacion>...</denominacion>
 <ingresosAportes>
   <ingAp mes="1">
    <obraSoc>0</obraSoc>
    <segSoc>0</segSoc>
    <sind>0</sind><ganBrut>20773.73</ganBrut>
    <retGan>0</retGan>
    <retribNoHab>0</retribNoHab>
    <ajuste>0</ajuste>
    <exeNoAlc>0</exeNoAlc>
    <sac>0</sac><horasExtGr>0</horasExtGr>
    <horasExtEx>0</horasExtEx>
    <matDid>0</matDid>
    <gastosMovViat>0</gastosMovViat>
   </ingAp>
   .
```
 $\circ$ 

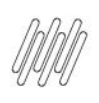

. .

</empEnt>

</ingresosAportes>

</ganLiqOtrosEmpEnt>

nodos de <ingAp>.

<ingresosAportes> <ingAp **mes="1"**>

> **<segSoc>0</segSoc>** <sind>0</sind>

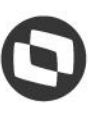

Cada nodo **<empEnt>** contendrá la información de las aportaciones que se realizaron al empleado durante el periodo (año) mes con mes; los cuales puedan ir de enero a diciembre. Por lo tanto; podrían existir de 1 hasta 12 **1.3 Nodo <ingresosAportes> <obraSoc>0</obraSoc>**

```
<ganBrut>20773.73</ganBrut>
 <retGan>0</retGan>
 <retribNoHab>0</retribNoHab>
 <ajuste>0</ajuste>
 <exeNoAlc>0</exeNoAlc>
 <sac>0</sac>
 <horasExtGr>0</horasExtGr>
 <horasExtEx>0</horasExtEx>
 <matDid>0</matDid>
 <gastosMovViat>0</gastosMovViat>
</ingAp>
```
**1 nodo <ingAP> hasta 12 (Meses del año)**

**N nodos <empEnt> como empleadores tenga el empleado.**

```
</ingresosAportes>
```
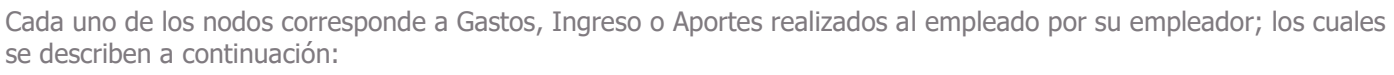

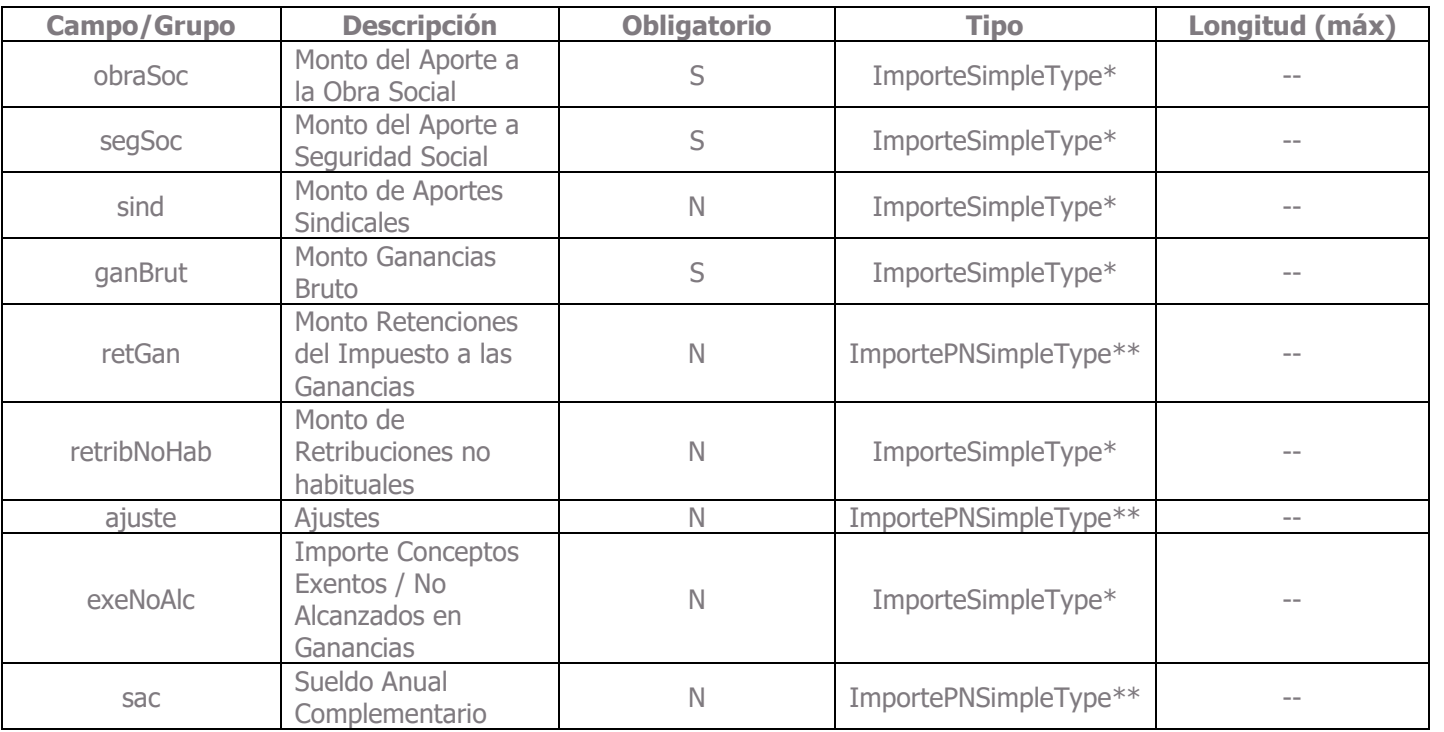

Este documento é propriedade da TOTVS. Todos os direitos reservados

 $\dot{\circ}$ 

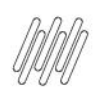

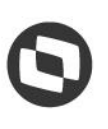

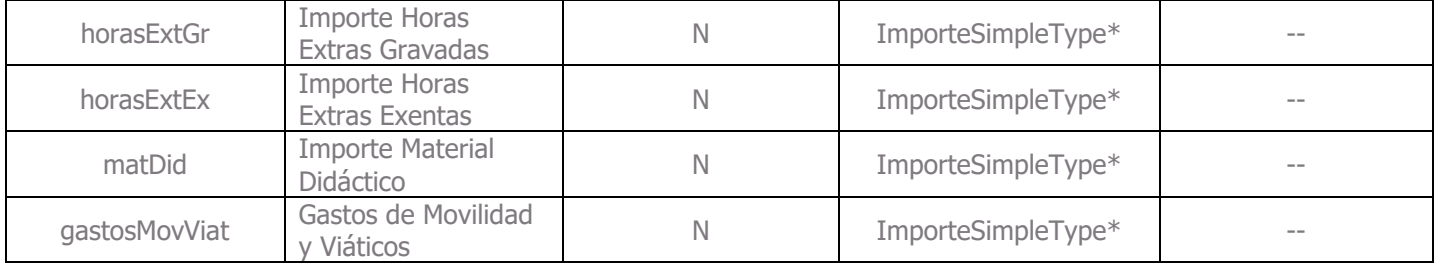

**ImporteSimpleType**: Decimal - Numérico positivo con hasta 13 enteros y dos decimales. \* **ImportePNSimpleType**: Decimal - Numérico con hasta 13 enteros y dos decimales. \*\*

También el nodo, posee el Atributo mes, el cual se utiliza para identificar el mes en el cual se realizaron las aportaciones al empleado:

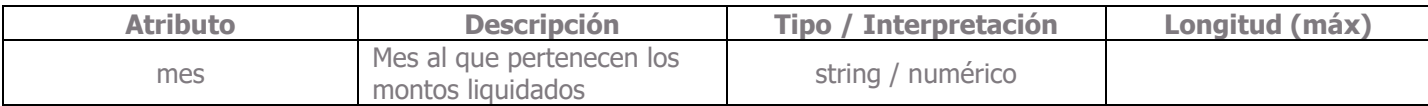

#### **1.4 Procesamiento del XML para importación de información en Asientos Fijos (RG1)**

#### **1.4.1 Configuración del Catálogo de Conceptos (SRV)**

- Agregar la configuraciones mencionadas en la sección **"Diccionario de Datos"**.
- Asociar a los Conceptos equivalentes del nodo <ingresosAportes>; el código de la tabla **XE – Deducciones** al campo **Cod Ded F572** (RV\_PDF572W):

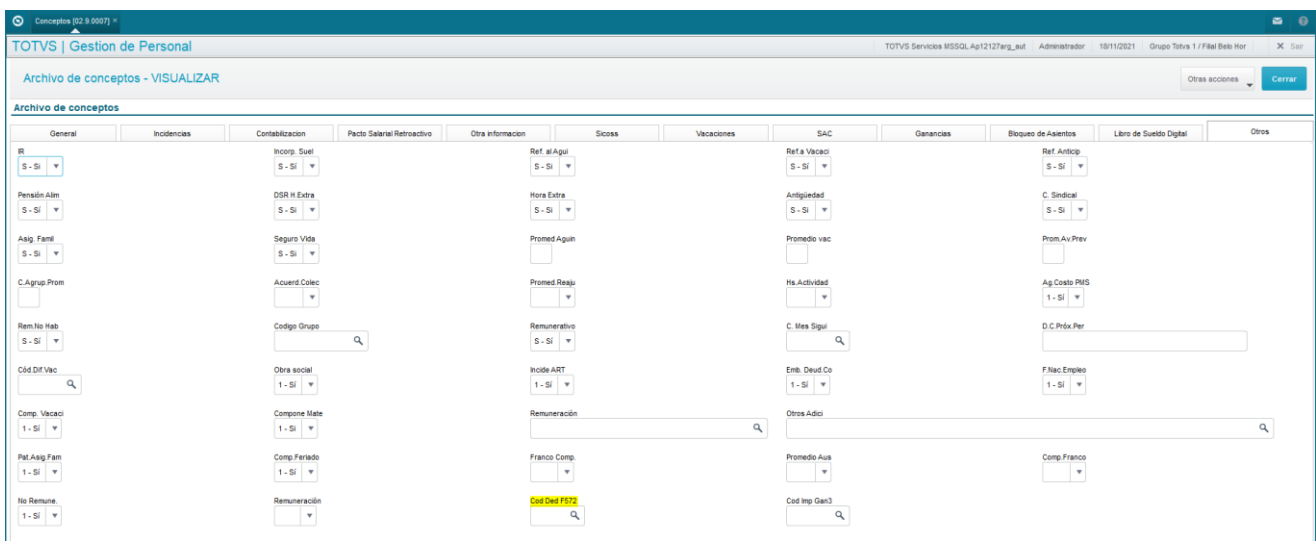

Nota:

Con esta configuración en los Conceptos, se indica cuáles conceptos son los equivalentes a los nodos incluídos mes a mes en el nodo de <ingresosAportes>.

La tabla XE – Deducciones ya existe en el sistema, solo se complementa con los nuevos conceptos para Gastos, Ingreso o Aportes.

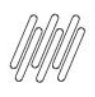

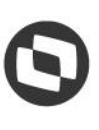

#### **1.4.2 Lectura de XML e importación de la información**

Se requiere agregar a la función ObtInfXML() de la rutina GPER811ARG, la lectura del nodo <ganLiqOtrosEmpEnt>:

- 1. El nodo <ganLiqOtrosEmpEnt> puede ser opcional.
- 2. En caso de que el nodo exista:
	- Se deben leer los nodos de empleadores <empEnt> y sumarizar por concepto los meses que incluye el nodo de <ingresosAportes>.

Ejemplo:

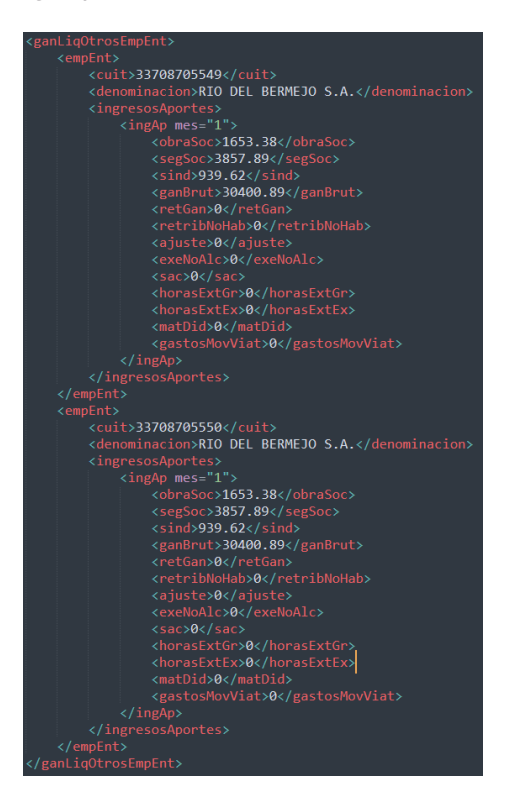

Para este caso, el concepto obraSoc debería retornar el valor de **3,306.76** y así para cada uno de los conceptos.

 Por cada concepto en el mes, se debe genera un registro en la tabla Asientos Fijos (RG1) siempre y cuando el valor sea mayor a 0.

Utilizando el ejemplo anterior, se debería registrar la siguiente información:

 $RG1$ <sub>\_FILIAL</sub> =  $x$ Filial("RG1") RG1\_MAT = Matrícula del empleado  $RG1$   $AUTOM = "1"$ RG1\_ORDEM = Strzero(Orden de RG1, 3) RG1\_TPCALC = "1" RG1\_PD = Concepto al cual se relacionó el código de la tabla XE – Deducciones para el nodo <obraSoc>. RG1\_VALOR = 3,306.76 RG1\_CC = Centro de Costo obtenido del empleado. RG1\_DINIPG = Fecha Inicial de Pago, que se obtiene sacando el primer día del mes (atributo ingAp mes="1"> para el periodo procesado (<periodo>**XXX**</periodo>), es decir, en este caso debe poner "**01/01/2021**" por ser movimientos de Enero del 2021.

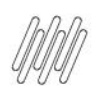

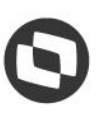

RG1\_DFIMPG = Fecha Fin de Pago, que se obtiene sacando el último día del mes (atributo ingAp mes="1"> para el periodo procesado (<periodo>**XXXX**</periodo>), es decir, en este caso debe poner "**31/01/2021**" por ser movimientos de Enero del 2021.

#### **1.5 Criterios de aceptación**

- Crear Documento de Referencia.
- Subir especificación en la nueva ruta de localización de Argentina.
- Crear Documento Técnico.
- Pruebas de importación con 1 empleador y más de uno (mismos meses entre empleadores).
- Pruebas de importación con 1 empleador y más de uno, con diferentes meses (entre empleadores).
- Pruebas de importación sin el nodo de empleadores.
- Prueba volviendo a cargar el mismo archivo para importar información, respetando la funcionalidad actual. Verificar las importación de información en Asientos Fijos (RG1).
- Abrir pacote de AtuSX para agregar los registros mencionados en la sección "Diccionario de Datos".
- Solicitar aplicación de pacote en BD Congelada para ARG (?).
- Test de Kanoah.
- Mapa Mental.

## **Diccionario de Datos**

Agregar a la Tabla Genérica **XE – Deducciones**, los siguientes valores adicionales:

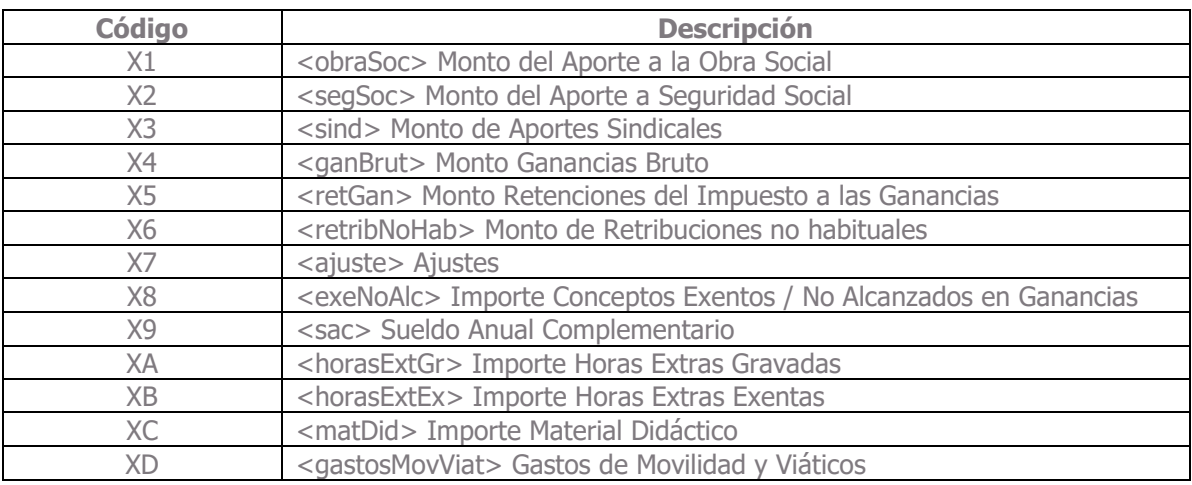

 $\stackrel{\cdot}{\circ}$